### **PORTABLE MEDIA CONTROLS**

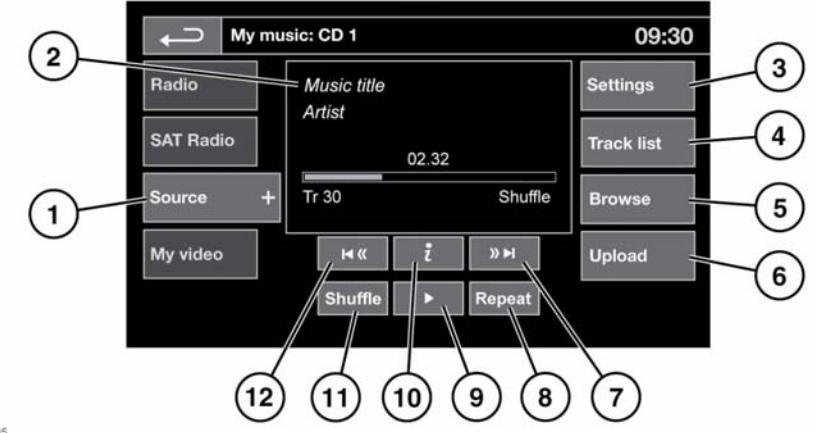

E151295

# AWARNING

**Do not adjust the Touch screen controls, or allow the system to distract the driver, while the vehicle is moving. Driver distraction can lead to accidents, causing serious injury or death.**

## AWARNING

**Sustained exposure to high sound levels (greater than 85 decibels) can damage your hearing.**

Portable media includes **CD**, **iPod**, **USB**, **AUX** and **Bluetooth®** devices. The full infotainment system also includes Stored CD.

**1.** Touch **My music** to display the **Source** soft key. Touch **Source** to display all of the portable media options. Select an option.

**Note:** Sound quality and volume levels available from devices connected to the auxiliary input may vary widely.

**2.** Display of information about the current track, including elapsed run-time. Some of this information is also displayed in the Instrument panel.

**Note:** Only connected devices that support ID3 shall have the information displayed.

- **3. Settings**: For MP3 recorded media, you can select the number of list entries that are skipped when you use the page up/down arrows, when navigating a list.
- **4. Track list**: Select to view the current CD or Stored CD track list. Select a track to start playback.
- **5. Browse**: (**iPod**, **USB** and **Stored CD** modes only).
	- Select to view the contents of the connected device which are displayed as dictated by the file structure.
	- Select a file to start playback (Browse view will remain). Select a folder or sub-folder to view their contents.
	- To return to the controls menu, select the back soft key.

**6. Upload**: Applicable to the Stored CD menu only.

Select to view and manage the CDs loaded onto the CD store.

- Select **Upload** alongside an empty slot to upload the current CD. There are 10 slots available.
- If the CD store is full, select **Replace** to overwrite an existing CD.

In each case, a confirmation pop-up will appear. Select **Yes** to continue.

**Note:** Loading time is dependent on content type. A % count up is displayed. Other features can be selected while upload is in progress.

- **7.** Skip/Scan forwards:
	- Touch and release to skip to the next track.
	- Touch and hold to scan forwards through the current track. Play will resume when the soft key is released.

### **8. Repeat**:

In **CD** mode:

- Touch and release to repeat the current track continuously until Repeat mode is canceled. **Repeat track** is displayed.
- Touch and release again to repeat the current Stored CD (or folder for MP3 discs) continuously until Repeat mode is canceled. **Repeat disc** or **Repeat folder** is displayed.
- Touch and release a third time to cancel Repeat mode.

**Note:** Selecting **Shuffle** will cancel Repeat mode, but **Repeat track** can be selected with Shuffle mode active (cancels the previously selected Shuffle mode). In **USB** or **iPod** mode:

Select to repeat the current track.

• Select again to Repeat the current folder (USB) or to cancel repeat mode (iPod). Select again to cancel Repeat mode in USB.

**Note:** Repeat mode is not available for **Bluetooth®** devices.

**Note:** Selecting **Shuffle** will cancel Repeat mode.

- **9.** Pause/Play: Select to pause playback. Select again to resume playback.
- **10.** Information: More information about the current track.

#### **11. Shuffle**:

- Touch and release once to play random tracks from the current CD, MP3 folder, USB folder, or iPod playlist. A **Shuffle** message is displayed.
- Touch and release again to play random tracks from CD, MP3 disc, USB folders or tracks on the media device, or tracks loaded onto the CD store. **Shuffle all** is displayed.
- Touch and release again to cancel Shuffle mode.

**Note:** Shuffle mode is not available for **Bluetooth®** devices.

- **12.** Skip/Scan backwards:
	- Touch and release within 3 seconds of track playback to skip to the previous track.
	- Touch and release after 3 seconds of track playback to skip to the beginning of the current track.
	- Touch and hold to scan backwards through the current track. Playback will resume when the soft key is released.

For other relevant controls, see **[107, AUDIO/](https://topix.jaguar.jlrext.com:443/topix/service/procedure/514283/PDF/8951ff18-9195-46cc-aa6b-2207e8eea2af/en_GB?#pagemode=none&toolbar=0&statusbar=0&messages=0&navpanes=0&view=FitH&page=1) [VIDEO CONTROLS](https://topix.jaguar.jlrext.com:443/topix/service/procedure/514283/PDF/8951ff18-9195-46cc-aa6b-2207e8eea2af/en_GB?#pagemode=none&toolbar=0&statusbar=0&messages=0&navpanes=0&view=FitH&page=1)**.